## **Issue View**

Tap any issue in the [queue](https://wiki.almworks.com/display/pocketdesk/Queue+View) to open it in the Issue View.

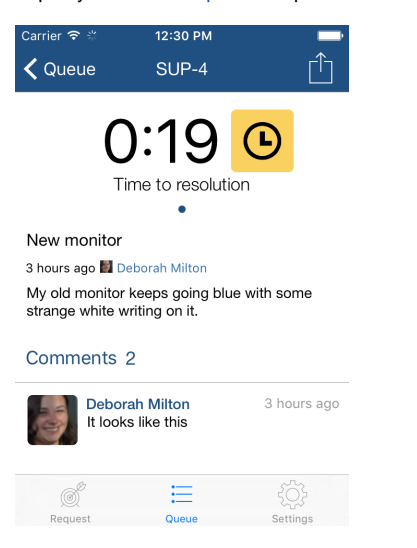

## Screen elements

At the top, the screen shows the SLAs defined for this issue. If there are multiple SLAs defined, you can scroll through them by swiping left and right.

The issue details show the Summary, Description, Reporter, Comments and Attachments for the issue.

Other fields are not currently shown in version 1.2. Do you need more fields to be displayed, or have any other feature requests? Please write Λ us at [support@almworks.com](mailto:support@almworks.com)

To view full information about the issue or to make changes to it, click Export button at the top right corner and open the issue in your phone's internet browser.